見積ソフトの保存場所の設定について

- 1. 「開く」のボタンより、ファイルの場所の横の「…」ボタンをクリックします。
- 2. 「追加」ボタンより保存先の指定を行います。ファイルの場所に新たに表示されます。 例)名前:内蔵ハードディスク 場所: C:¥CBO¥CRE1¥DATA
- 3. 指定した場所に見積のデータをコピーします。

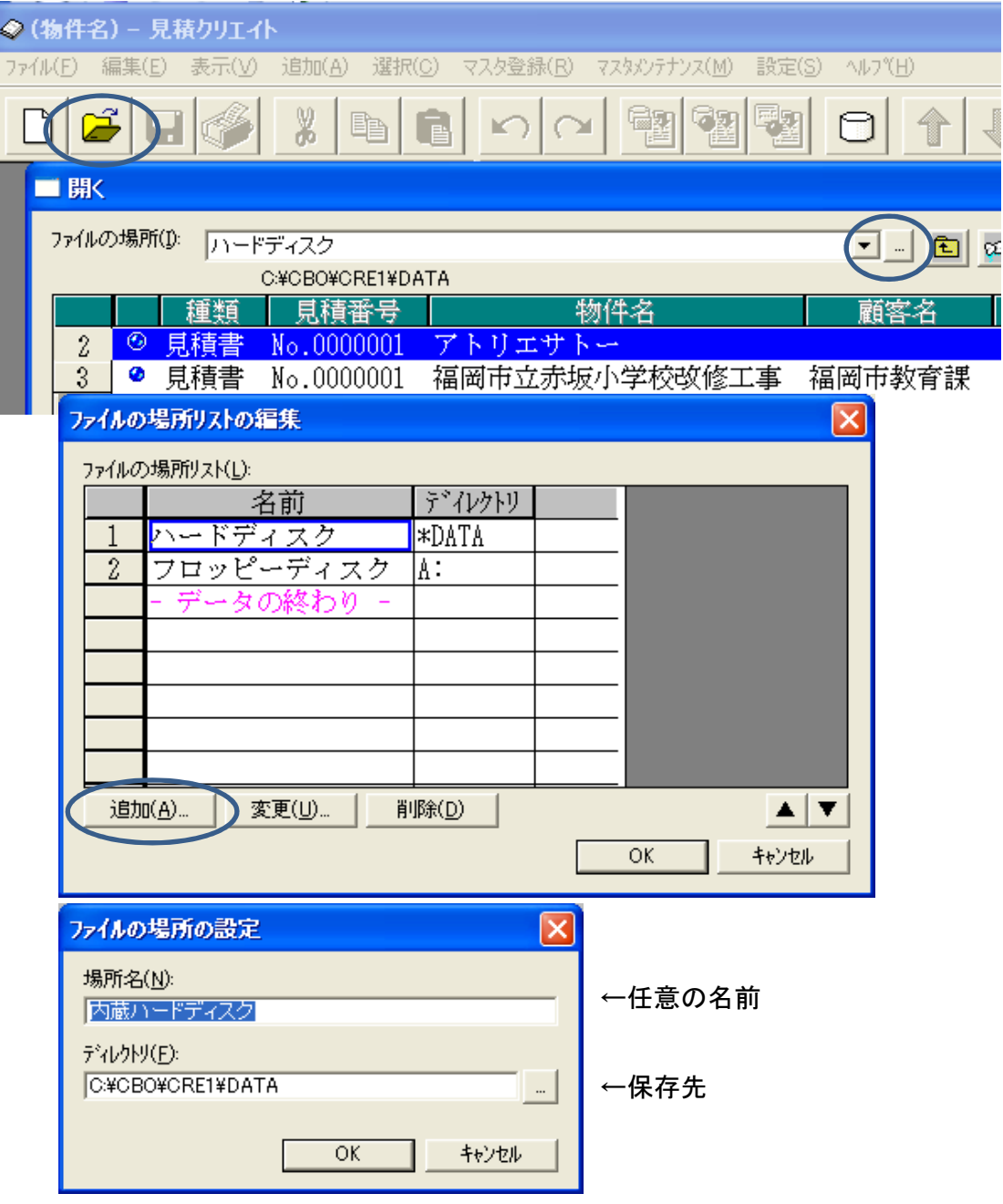